## **VIDEOCONFERENCIAS JUZGADO DE GUARDIA**

Para acceder a la videoconferencia móvil para juzgados de guardia la manera de acceso:

1<sup>o</sup>.- Abrir el navegador web Firefox y en la parte de arriba escribir **<https://video.justicia.es/>** y darle a intro.

2º.- Se abre una página del Ministerio de Justicia:

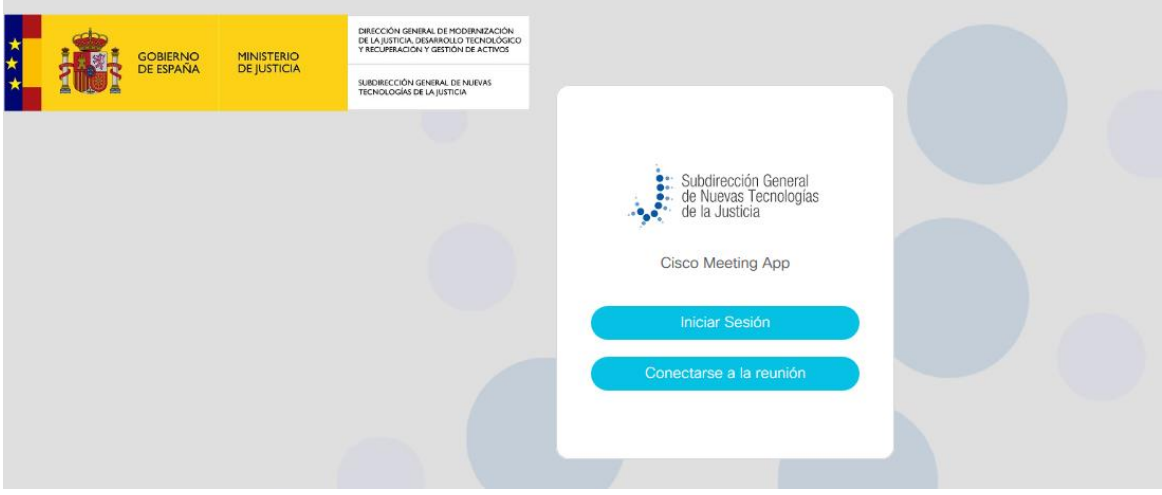

3º.- Pulsar en "Conectarse a la reunión":

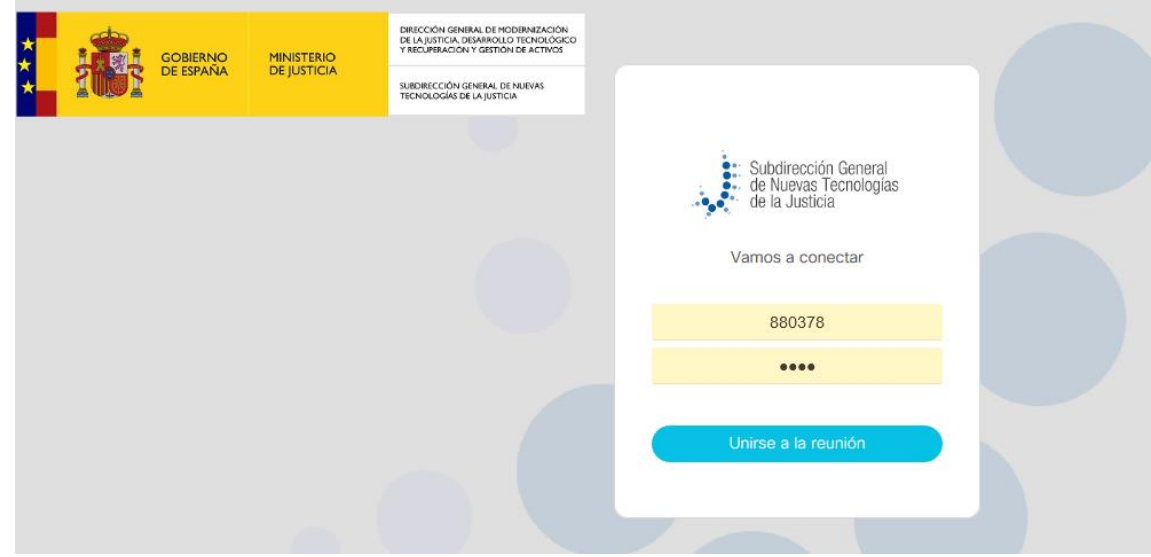

4º.- Introducir en el primer recuadro **880378** y en el segundo **2504** y luego pulsar en unirse a la reunión.

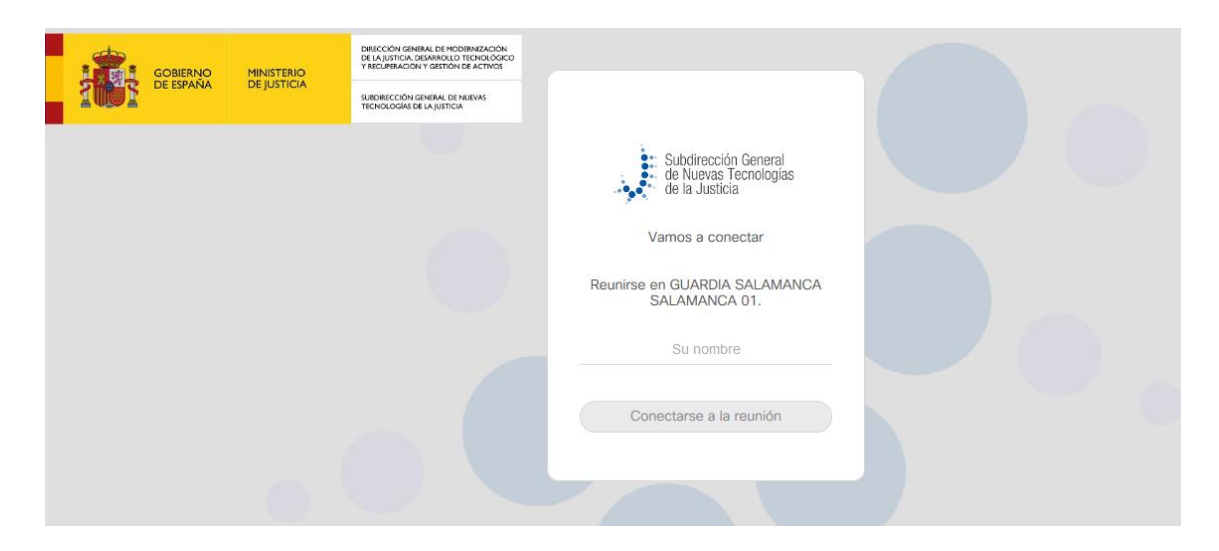

5º.- En el nombre poner el que quieras para identificar quién eres. Por ejemplo, juez de guardia.

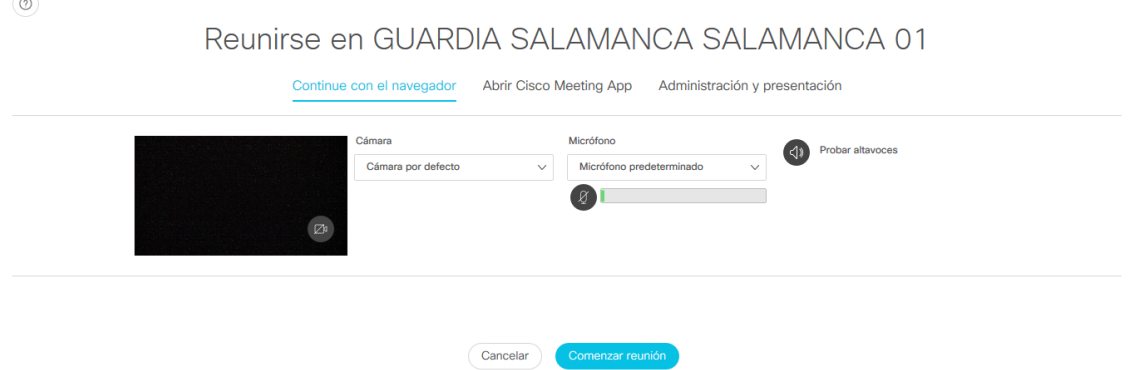

6º.- Hablar para comprobar si funciona el micro (se moverá la línea verde que está a la derecha del símbolo del micro) y presionar en "probar altavoz" para ver si funciona (se oirá una musiquita").

7º.- Presionar en el icono azul de comenzar reunión:

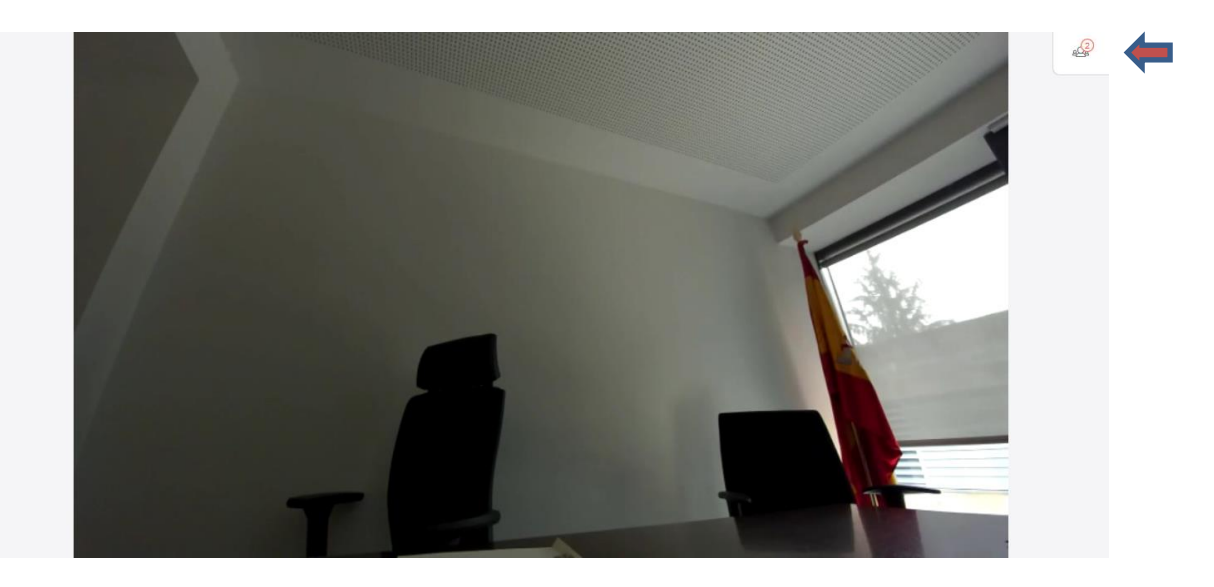

8º.- Ya estamos conectados….

9º.- Para que se conecten los demás participantes (GC, PN, Fiscales), tienen que seguir las mismas pautas y aparecerá en el lado derecho de la pantalla el número de participantes (ver foto anterior, lo marca la flecha roja y azul). Si presionáis, veréis la identificación (lo marco con la misma flecha azul y roja).

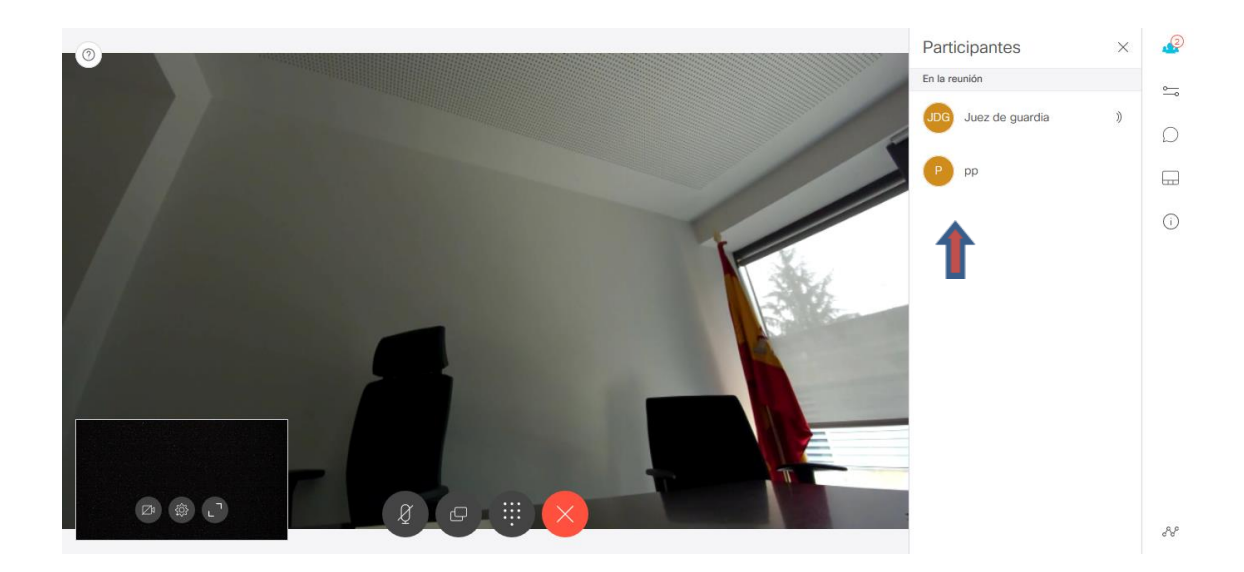

## **TELEFONOS DE CONTACTOS CON CUERPOS POLICIALES**:

Tfno Guardia Civil: 923 12 72 23

Tfno Policía Nacional: 923 12 77 73 / correo electrónico: 923265912@fax.policia.es Tfno Policía Local: